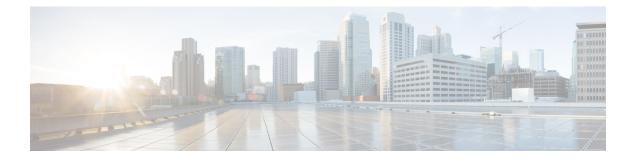

# **Configuring SSM**

- Prerequisites for Configuring SSM, on page 1
- Restrictions for Configuring SSM, on page 1
- Information About SSM, on page 3
- How to Configure SSM, on page 6
- Monitoring SSM, on page 13
- Where to Go Next for SSM, on page 13
- Additional References for SSM, on page 14
- Feature History for SSM, on page 14

# **Prerequisites for Configuring SSM**

The following are the prerequisites for configuring source-specific multicast (SSM) and SSM mapping:

- Before you configure SSM mapping, you must perform the following tasks:
  - · Enable IP multicast routing.
  - Enable PIM sparse mode.
  - · Configure SSM.
- Before you configure static SSM mapping, you must configure access control lists (ACLs) that define the group ranges to be mapped to source addresses.
- Before you can configure and use SSM mapping with DNS lookups, you need to add records to a running DNS server. If you do not already have a DNS server running, you need to install one.

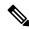

Note

You can use a product such as *Cisco Network Registrar* to add records to a running DNS server.

# **Restrictions for Configuring SSM**

The following are the restrictions for configuring SSM:

- To run SSM with IGMPv3, SSM must be supported in the Cisco IOS router, the host where the application is running, and the application itself.
- Existing applications in a network predating SSM will not work within the SSM range unless they are modified to support (S, G) channel subscriptions. Therefore, enabling SSM in a network may cause problems for existing applications if they use addresses within the designated SSM range.
- IGMP Snooping—IGMPv3 uses new membership report messages that might not be correctly recognized by older IGMP snooping devices.
- Address management is still necessary to some degree when SSM is used with Layer 2 switching mechanisms. Cisco Group Management Protocol (CGMP), IGMP snooping, or Router-Port Group Management Protocol (RGMP) support only group-specific filtering, not (S, G) channel-specific filtering. If different receivers in a switched network request different (S, G) channels sharing the same group, they do not benefit from these existing mechanisms. Instead, both receivers receive all (S, G) channel traffic and filter out the unwanted traffic on input. Because SSM can re-use the group addresses in the SSM range for many independent applications, this situation can lead to decreased traffic filtering in a switched network. For this reason, it is important to use random IP addresses from the SSM range for an applications. For example, an application service providing a set of television channels should, even with SSM, use a different group for each television (S, G) channel. This setup guarantees that multiple receivers to different channels within the same application service never experience traffic aliasing in networks that include Layer 2 devices.
- In PIM-SSM, the last hop router will continue to periodically send (S, G) join messages if appropriate (S, G) subscriptions are on the interfaces. Therefore, as long as receivers send (S, G) subscriptions, the shortest path tree (SPT) state from the receivers to the source will be maintained, even if the source is not sending traffic for longer periods of time (or even never).

The opposite situation occurs with PIM-SM, where (S, G) state is maintained only if the source is sending traffic and receivers are joining the group. If a source stops sending traffic for more than 3 minutes in PIM-SM, the (S, G) state is deleted and only reestablished after packets from the source arrive again through the RPT (rendezvous point tree). Because no mechanism in PIM-SSM notifies a receiver that a source is active, the network must maintain the (S, G) state in PIM-SSM as long as receivers are requesting receipt of that channel.

The following are the restrictions for configuring SSM mapping:

- The SSM Mapping feature does not share the benefit of full SSM. SSM mapping takes a group G join from a host and identifies this group with an application associated with one or more sources, therefore, it can only support one such application per group G. Nevertheless, full SSM applications may still share the same group also used in SSM mapping.
- Enable IGMPv3 with care on the last hop router when you rely solely on SSM mapping as a transition solution for full SSM. When you enable both SSM mapping and IGMPv3 and the hosts already support IGMPv3 (but not SSM), the hosts send IGMPv3 group reports. SSM mapping does not support these IGMPv3 group reports, and the router does not correctly associate sources with these reports.

## Information About SSM

The source-specific multicast (SSM) feature is an extension of IP multicast in which datagram traffic is forwarded to receivers from only those multicast sources that the receivers have explicitly joined. For multicast groups configured for SSM, only SSM distribution trees (no shared trees) are created.

This section describes how to configure source-specific multicast (SSM). For a complete description of the SSM commands in this section, refer to the *IP Multicast Command Reference*.

## **SSM Components Overview**

SSM is a datagram delivery model that best supports one-to-many applications, also known as broadcast applications. SSM is a core networking technology for the Cisco implementation of IP multicast solutions targeted for audio and video broadcast application environments. The device supports the following components that support SSM implementation:

Protocol independent multicast source-specific mode (PIM-SSM)

PIM-SSM is the routing protocol that supports the implementation of SSM and is derived from PIM sparse mode (PIM-SM).

• Internet Group Management Protocol version 3 (IGMPv3)

## SSM and Internet Standard Multicast (ISM)

The current IP multicast infrastructure in the Internet and many enterprise intranets is based on the PIM-SM protocol and Multicast Source Discovery Protocol (MSDP). These protocols have the limitations of the Internet Standard Multicast (ISM) service model. For example, with ISM, the network must maintain knowledge about which hosts in the network are actively sending multicast traffic.

The ISM service consists of the delivery of IP datagrams from any source to a group of receivers called the multicast host group. The datagram traffic for the multicast host group consists of datagrams with an arbitrary IP unicast source address (S) and the multicast group address (G) as the IP destination address. Systems receive this traffic by becoming members of the host group. Membership in a host group simply requires signaling the host group through IGMP version 1, 2, or 3.

In SSM, delivery of datagrams is based on (S, G) channels. In both SSM and ISM, no signaling is required to become a source. However, in SSM, receivers must subscribe or unsubscribe to (S, G) channels to receive or not receive traffic from specific sources. In other words, receivers can receive traffic only from (S, G) channels to which they are subscribed, whereas in ISM, receivers need not know the IP addresses of sources from which they receive their traffic. The proposed standard approach for channel subscription signaling uses IGMP and includes modes membership reports, which are supported only in IGMP version 3.

## **SSM IP Address Range**

SSM can coexist with the ISM service by applying the SSM delivery model to a configured subset of the IP multicast group address range. Cisco IOS software allows SSM configuration for the IP multicast address range of 224.0.0.0 through 239.255.255.255. When an SSM range is defined, existing IP multicast receiver applications do not receive any traffic when they try to use an address in the SSM range (unless the application is modified to use an explicit (S, G) channel subscription).

## **SSM** Operations

An established network, in which IP multicast service is based on PIM-SM, can support SSM services. SSM can also be deployed alone in a network without the full range of protocols required for interdomain PIM-SM (for example, MSDP, Auto-RP, or bootstrap router [BSR]) if only SSM service is needed.

If SSM is deployed in a network already configured for PIM-SM, only the last-hop routers support SSM. Routers that are not directly connected to receivers do not require support for SSM. In general, these not-last-hop routers must only run PIM-SM in the SSM range and might need additional access control configuration to suppress MSDP signalling, registering, or PIM-SM shared tree operations from occurring within the SSM range.

Use the **ip pim ssm**global configuration command to configure the SSM range and to enable SSM. This configuration has the following effects:

- For groups within the SSM range, (S, G) channel subscriptions are accepted through IGMPv3 include-mode membership reports.
- PIM operations within the SSM range of addresses change to PIM-SSM, a mode derived from PIM-SM. In this mode, only PIM (S, G) join and prune messages are generated by the router, and no (S, G) rendezvous point tree (RPT) or (\*, G) RPT messages are generated. Incoming messages related to RPT operations are ignored or rejected, and incoming PIM register messages are immediately answered with register-stop messages. PIM-SSM is backward-compatible with PIM-SM unless a router is a last-hop router. Therefore, routers that are not last-hop routers can run PIM-SM for SSM groups (for example, if they do not yet support SSM).
- No MSDP source-active (SA) messages within the SSM range are accepted, generated, or forwarded.

## SSM Mapping

In a typical set-top box (STB) deployment, each TV channel uses one separate IP multicast group and has one active server host sending the TV channel. A single server can send multiple TV channels, but each to a different group. In this network environment, if a router receives an IGMPv1 or IGMPv2 membership report for a particular group, the report addresses the well-known TV server for the TV channel associated with the multicast group.

When SSM mapping is configured, if a router receives an IGMPv1 or IGMPv2 membership report for a particular group, the router translates this report into one or more channel memberships for the well-known sources associated with this group.

When the router receives an IGMPv1 or IGMPv2 membership report for a group, the router uses SSM mapping to determine one or more source IP addresses for the group. SSM mapping then translates the membership report as an IGMPv3 report and continues as if it had received an IGMPv3 report. The router then sends PIM joins and continues to be joined to these groups as long as it continues to receive the IGMPv1 or IGMPv2 membership reports, and the SSM mapping for the group remains the same.

SSM mapping enables the last hop router to determine the source addresses either by a statically configured table on the router or through a DNS server. When the statically configured table or the DNS mapping changes, the router leaves the current sources associated with the joined groups.

## Static SSM Mapping

With static SSM mapping, you can configure the last hop router to use a static map to determine the sources that are sending to groups. Static SSM mapping requires that you configure ACLs to define group ranges.

After configuring the ACLs to define group ranges, you can then map the groups permitted by those ACLs to sources by using the **ip igmp ssm-map static** global configuration command.

You can configure static SSM mapping in smaller networks when a DNS is not needed or to locally override DNS mappings. When configured, static SSM mappings take precedence over DNS mappings.

## **DNS-Based SSM Mapping**

You can use DNS-based SSM mapping to configure the last hop router to perform a reverse DNS lookup to determine sources sending to groups. When DNS-based SSM mapping is configured, the router constructs a domain name that includes the group address and performs a reverse lookup into the DNS. The router looks up IP address resource records and uses them as the source addresses associated with this group. SSM mapping supports up to 20 sources for each group. The router joins all sources configured for a group.

#### Figure 1: DNS-Based SSM Mapping

The following figure displays DNS-based SSM

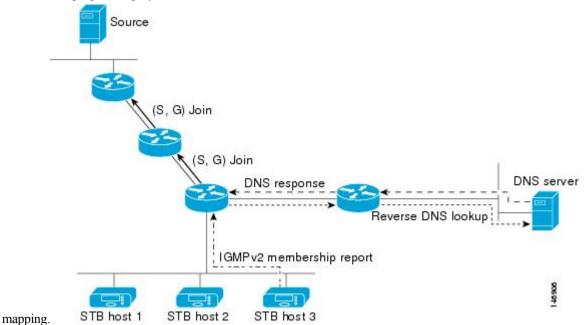

The SSM mapping mechanism that enables the last hop router to join multiple sources for a group can provide source redundancy for a TV broadcast. In this context, the last hop router provides redundancy using SSM mapping to simultaneously join two video sources for the same TV channel. However, to prevent the last hop router from duplicating the video traffic, the video sources must use a server-side switchover mechanism. One video source is active, and the other backup video source is passive. The passive source waits until an active source failure is detected before sending the video traffic for the TV channel. Thus, the server-side switchover mechanism ensures that only one of the servers is actively sending video traffic for the TV channel.

To look up one or more source addresses for a group that includes G1, G2, G3, and G4, you must configure these DNS records on the DNS server:

```
G4.G3.G2.G1 [multicast-domain] [timeout] IN A source-address-1
IN A source-address-2
IN A source-address-n
```

See your DNS server documentation for more information about configuring DNS resource records.

# **How to Configure SSM**

## **Configuring SSM**

Follow these steps to configure SSM:

This procedure is optional.

#### Before you begin

If you want to use an access list to define the Source Specific Multicast (SSM) range, configure the access list before you reference the access list in the **ip pim ssm** command.

#### SUMMARY STEPS

- 1. enable
- 2. configure terminal
- **3.** ip pim ssm [default | range access-list]
- **4. interface** *type number*
- 5. ip pim {sparse-mode }
- 6. ip igmp version 3
- 7. end
- 8. show running-config
- 9. copy running-config startup-config

### **DETAILED STEPS**

|        | Command or Action                          | Purpose                                          |
|--------|--------------------------------------------|--------------------------------------------------|
| Step 1 | enable                                     | Enables privileged EXEC mode.                    |
|        | Example:                                   | • Enter your password if prompted.               |
|        | Device> enable                             |                                                  |
| Step 2 | configure terminal                         | Enters global configuration mode.                |
|        | Example:                                   |                                                  |
|        | Device# configure terminal                 |                                                  |
| Step 3 | ip pim ssm [default   range access-list]   | Defines the SSM range of IP multicast addresses. |
|        | Example:                                   |                                                  |
|        | Device(config)# <b>ip pim ssm range 20</b> |                                                  |

|        | Command or Action                                | Purpose                                                                                                    |
|--------|--------------------------------------------------|----------------------------------------------------------------------------------------------------|
| Step 4 | interface type number<br>Example:                | Selects an interface that is connected to hosts on which<br>IGMPv3 can be enabled, and enters the interface<br>configuration mode.                            |
|        | Device(config)# interface gigabitethernet 1/0/1  | The specified interface must be one of the following:                                                                                                    |
|        |                                                  | • A routed port—A physical port that has been<br>configured as a Layer 3 port by entering the <b>no</b><br><b>switchport</b> interface configuration command. |
|        |                                                  | • An SVI—A VLAN interface created by using the interface vlan <i>vlan-id</i> global configuration command                                                     |
|        |                                                  | These interfaces must have IP addresses assigned to them                                                                                                    |
| Step 5 | ip pim {sparse-mode }                            | Enables PIM on an interface.                                                                                                    |
|        | Example:                                         |                                                                                                    |
|        | <pre>Device(config-if)# ip pim sparse-mode</pre> |                                                                                                    |
| Step 6 | ip igmp version 3                                | Enables IGMPv3 on this interface. The default version of                                                                                                    |
|        | Example:                                         | IGMP is set to Version 2.                                                                                                    |
|        | <pre>Device(config-if)# ip igmp version 3</pre>  |                                                                                                    |
| Step 7 | end                                              | Returns to privileged EXEC mode.                                                                                                    |
|        | Example:                                         |                                                                                                    |
|        | Device(config)# <b>end</b>                       |                                                                                                    |
| Step 8 | show running-config                              | Verifies your entries.                                                                                                    |
|        | Example:                                         |                                                                                                    |
|        | Device# show running-config                      |                                                                                                    |
| Step 9 | copy running-config startup-config               | (Optional) Saves your entries in the configuration file.                                                                                                    |
|        | Example:                                         |                                                                                                    |
|        | Device# copy running-config startup-config       |                                                                                                    |

## **Configuring Source Specific Multicast Mapping**

The Source Specific Multicast (SSM) mapping feature supports SSM transition when supporting SSM on the end system is impossible or unwanted due to administrative or technical reasons. You can use SSM mapping

to leverage SSM for video delivery to legacy STBs that do not support IGMPv3 or for applications that do not use the IGMPv3 host stack.

## **Configuring Static SSM Mapping**

Follow these steps to configure static SSM Mapping:

### **SUMMARY STEPS**

- 1. enable
- 2. configure terminal
- 3. ip igmp ssm-map enable
- 4. no ip igmp ssm-map query dns
- 5. ip igmp ssm-map static access-list source-address
- **6**. end
- 7. show running-config
- 8. copy running-config startup-config

### **DETAILED STEPS**

|        | Command or Action                                 | Purpose                                                                                                    |
|--------|---------------------------------------------------|----------------------------------------------------------------------------------------------------|
| Step 1 | enable                                            | Enables privileged EXEC mode.                                                                                                    |
|        | Example:                                          | • Enter your password if prompted.                                                                                                    |
|        | Device> enable                                    |                                                                                                    |
| Step 2 | configure terminal                                | Enters global configuration mode.                                                                                                    |
|        | Example:                                          |                                                                                                    |
|        | Device# configure terminal                        |                                                                                                    |
| Step 3 | ip igmp ssm-map enable                            | Enables SSM mapping for groups in the configured SSM                                                                                                    |
|        | Example:                                          | range.                                                                                                    |
|        | Device(config)# ip igmp ssm-map enable            | Note By default, this command enables DNS-based SSM mapping.                                                                                                    |
| Step 4 | no ip igmp ssm-map query dns                      | (Optional) Disables DNS-based SSM mapping.                                                                                                    |
|        | Example:                                          | <b>Note</b> Disable DNS-based SSM mapping if you only want to rely on static SSM mapping. By                                                                          |
|        | Device(config)# no ip igmp ssm-map query dns      | default, the <b>ip igmp ssm-map</b> command<br>enables DNS-based SSM mapping.                                                                                         |
| Step 5 | ip igmp ssm-map static access-list source-address | Configures static SSM mapping.                                                                                                    |
|        | Example:                                          | • The ACL supplied for the <i>access-list</i> argument defines<br>the groups to be mapped to the source IP address<br>entered for the <i>source-address</i> argument. |

L

|        | Command or Action                                        | Purpose                                                                                                    |
|--------|----------------------------------------------------------|----------------------------------------------------------------------------------------------------|
|        | Device(config)# ip igmp ssm-map static 11<br>172.16.8.11 | NoteYou can configure additional static SSM<br>mappings. If additional SSM mappings are<br>configured and the router receives an IGMPv1<br>or IGMPv2 membership report for a group in<br> |
| Step 6 | end                                                      | Returns to privileged EXEC mode.                                                                                                    |
|        | Example:                                                 |                                                                                                    |
|        | Device(config)# <b>end</b>                               |                                                                                                    |
| Step 7 | show running-config                                      | Verifies your entries.                                                                                                    |
|        | Example:                                                 |                                                                                                    |
|        | Device# show running-config                              |                                                                                                    |
| Step 8 | copy running-config startup-config                       | (Optional) Saves your entries in the configuration file.                                                                                                    |
|        | Example:                                                 |                                                                                                    |
|        | Device# copy running-config startup-config               |                                                                                                    |

## **Configuring DNS-Based SSM Mapping**

To configure DNS-based SSM mapping, you need to create a DNS server zone or add records to an existing zone. If the routers that are using DNS-based SSM mapping are also using DNS for other purposes, you should use a normally configured DNS server. If DNS-based SSM mapping is the only DNS implementation being used on the router, you can configure a false DNS setup with an empty root zone or a root zone that points back to itself.

### **SUMMARY STEPS**

- 1. enable
- **2**. configure terminal
- **3**. ip igmp ssm-map enable
- 4. ip igmp ssm-map query dns
- 5. ip domain multicast domain-prefix
- 6. ip name-server server-address1 [server-address2...server-address6]
- 7. Repeat Step 6 to configure additional DNS servers for redundancy, if required.

- 8. end
- **9**. show running-config
- **10**. copy running-config startup-config

## **DETAILED STEPS**

|        | Command or Action                                                              | Purpose                                                                                                    |
|--------|--------------------------------------------------------------------------------|----------------------------------------------------------------------------------------------------|
| Step 1 | enable                                                                         | Enables privileged EXEC mode.                                                                                                    |
|        | Example:                                                                       | • Enter your password if prompted.                                                                                                    |
|        | Device> <b>enable</b>                                                          |                                                                                                    |
| Step 2 | configure terminal                                                             | Enters global configuration mode.                                                                                                    |
|        | Example:                                                                       |                                                                                                    |
|        | Device# configure terminal                                                     |                                                                                                    |
| Step 3 | ip igmp ssm-map enable                                                         | Enables SSM mapping for groups in a configured SSM                                                                                                    |
|        | Example:                                                                       | range.                                                                                                    |
|        | <pre>Device(config)# ip igmp ssm-map enable</pre>                              |                                                                                                    |
| Step 4 | ip igmp ssm-map query dns                                                      | (Optional) Enables DNS-based SSM mapping.                                                                                                    |
|        | <b>Example:</b><br>Device(config)# ip igmp ssm-map query dns                   | • By default, the <b>ip igmp ssm-map</b> command enables DNS-based SSM mapping. Only the <b>no</b> form of this command is saved to the running configuration. |
|        |                                                                                | <b>Note</b> Use this command to reenable DNS-based SSM mapping if DNS-based SSM mapping is disabled.                                                           |
| Step 5 | ip domain multicast domain-prefix<br>Example:                                  | (Optional) Changes the domain prefix used for DNS-based SSM mapping.                                                                                           |
|        | Device(config)# ip domain multicast<br>ssm-map.cisco.com                       | • By default, the software uses the ip-addr.arpa domain prefix.                                                                                                |
| Step 6 | <b>ip name-server</b> server-address1<br>[server-address2server-address6]      | Specifies the address of one or more name servers to use for name and address resolution.                                                                      |
|        | Example:                                                                       |                                                                                                    |
|        | Device(config)# ip name-server 10.48.81.21                                     |                                                                                                    |
| Step 7 | Repeat Step 6 to configure additional DNS servers for redundancy, if required. |                                                                                                    |

|         | Command or Action                          | Purpose                                                  |
|---------|--------------------------------------------|----------------------------------------------------------|
| Step 8  | end                                        | Returns to privileged EXEC mode.                         |
|         | Example:                                   |                                                          |
|         | Device(config)# <b>end</b>                 |                                                          |
| Step 9  | show running-config                        | Verifies your entries.                                   |
|         | Example:                                   |                                                          |
|         | Device# show running-config                |                                                          |
| Step 10 | copy running-config startup-config         | (Optional) Saves your entries in the configuration file. |
|         | Example:                                   |                                                          |
|         | Device# copy running-config startup-config |                                                          |

## **Configuring Static Traffic Forwarding with SSM Mapping**

Follow these steps to configure static traffic forwarding with SSM mapping on the last hop router:

### **SUMMARY STEPS**

- 1. enable
- 2. configure terminal
- 3. interface interface-id
- 4. ip igmp static-group group-address source ssm-map
- 5. end
- 6. show running-config
- 7. copy running-config startup-config

### **DETAILED STEPS**

|        | Command or Action          | Purpose                            |
|--------|----------------------------|------------------------------------|
| Step 1 | enable                     | Enables privileged EXEC mode.      |
|        | Example:                   | • Enter your password if prompted. |
|        | Device> <b>enable</b>      |                                    |
| Step 2 | configure terminal         | Enters global configuration mode.  |
|        | Example:                   |                                    |
|        | Device# configure terminal |                                    |

|        | Command or Action                                                   | Purpose                                                                                                    |
|--------|---------------------------------------------------------------------|----------------------------------------------------------------------------------------------------|
| Step 3 | interface interface-id<br>Example:                                  | Selects an interface on which to statically forward traffic<br>for a multicast group using SSM mapping, and enters<br>interface configuration mode.             |
|        | Device(config)# interface gigabitethernet 1/0/1                     | The specified interface must be one of the following:                                                                                                    |
|        |                                                                     | • A routed port—A physical port that has been<br>configured as a Layer 3 port by entering the <b>no</b><br><b>switchport</b> interface configuration command.   |
|        |                                                                     | An SVI—A VLAN interface created by using the<br>interface vlan vlan-id global configuration command                                                             |
|        |                                                                     | These interfaces must have IP addresses assigned to them                                                                                                    |
|        |                                                                     | <b>Note</b> Static forwarding of traffic with SSM mapping works with either DNS-based SSM mapping or statically configured SSM mapping.                         |
| Step 4 | ip igmp static-group group-address source ssm-map<br>Example:       | Configures SSM mapping to statically forward a (S, G) channel from the interface.                                                                               |
|        | Device(config-if)# ip igmp static-group 239.1.2.1<br>source ssm-map | Use this command if you want to statically forward SSM traffic for certain groups. Use DNS-based SSM mapping to determine the source addresses of the channels. |
| Step 5 | end                                                                 | Returns to privileged EXEC mode.                                                                                                    |
|        | Example:                                                            |                                                                                                    |
|        | Device(config)# <b>end</b>                                          |                                                                                                    |
| Step 6 | show running-config                                                 | Verifies your entries.                                                                                                    |
| -      | Example:                                                            |                                                                                                    |
|        | Device# show running-config                                         |                                                                                                    |
| Step 7 | copy running-config startup-config                                  | (Optional) Saves your entries in the configuration file.                                                                                                    |
|        | Example:                                                            |                                                                                                    |
|        | Device# copy running-config startup-config                          |                                                                                                    |

# **Monitoring SSM**

Use the privileged EXEC commands in the following table to monitor SSM.

Table 1: Commands for Monitoring SSM

| Command                    | Purpose                                                                                                    |
|----------------------------|----------------------------------------------------------------------------------------------------|
| show ip igmp groups detail | Displays the (S, G) channel subscription through IGMPv3.                                                       |
| show ip mroute             | Displays whether a multicast group supports SSM service or whether a source-specific host report was received. |

## **Monitoring SSM Mapping**

Use the privileged EXEC commands in the following table to monitor SSM mapping.

Table 2: SSM Mapping Monitoring Commands

| Command                                                                                                    | Purpose                                                                                                    |
|----------------------------------------------------------------------------------------------------|----------------------------------------------------------------------------------------------------|
| show ip igmp ssm-mapping                                                                                       | Displays information about SSM mapping.                                                                                   |
| show ip igmp ssm-mapping group-address                                                                         | Displays the sources that SSM mapping uses group.                                                                         |
| <b>show ip igmp groups</b> [group-name   group-address   interface-type<br>interface-number] [ <b>detail</b> ] | Displays the multicast groups with receivers t<br>connected to the router and that were learned                           |
| show host                                                                                                    | Displays the default domain name, the style of service, a list of name server hosts, and the car hostnames and addresses. |
| debug ip igmp group-address                                                                                    | Displays the IGMP packets received and sent host-related events.                                                          |

# Where to Go Next for SSM

You can configure the following:

- IGMP
- PIM
- IP Multicast Routing
- Service Discovery Gateway

# **Additional References for SSM**

#### **Related Documents**

| Related Topic | Document Title                                                                                         |
|---------------|----------------------------------------------------------------------------------------------------|
| 1 5 6         | See the IP Multicast Routing Commands section of the Command Reference (Catalyst 9500 Series Switches) |

### **Standards and RFCs**

| Standard/RFC | Title                                                                       |
|--------------|-----------------------------------------------------------------------------|
| RFC 4601     | Protocol-Independent Multicast-Sparse Mode (PIM-SM): Protocol Specification |

# **Feature History for SSM**

This table provides release and related information for the features explained in this module.

These features are available in all the releases subsequent to the one they were introduced in, unless noted otherwise.

| Release                      | Feature | Feature Information                                                                                                    |
|------------------------------|---------|----------------------------------------------------------------------------------------------------|
| Cisco IOS XE Everest 16.5.1a | SSM     | SSM is an extension of IP multicast in which<br>datagram traffic is forwarded to receivers from only<br>those multicast sources that the receivers have<br>explicitly joined. For multicast groups configured<br>for SSM, only SSM distribution trees (no shared<br>trees) are created.<br>Support for this feature was introduced only on the<br>C9500-12Q, C9500-16X, C9500-24Q, C9500-40X<br>models of the Cisco Catalyst 9500 Series Switches. |
| Cisco IOS XE Fuji 16.8.1a    | SSM     | Support for this feature was introduced only on the C9500-32C, C9500-32QC, C9500-48Y4C, and C9500-24Y4C models of the Cisco Catalyst 9500 Series Switches.                                                                                                    |

Use the Cisco Feature Navigator to find information about platform and software image support. To access Cisco Feature Navigator, go to http://www.cisco.com/go/cfn.